## **Welcome to Middletown Transportation's e-Link!**

You will be able to access your child's **bus information** here **after August 1st** by following these instructions.

**Busing information is now available but may not be final. Please check back immediately prior to the first day of school in September to make sure you have the most current busing information** 

You must have your student ID number to be able to use this program.

For public school students the student ID is located on your student's report card or in The parent portal.

For non-public school students your school will provide you the student ID. **Please do not call the Transportation department for this number.**

From the school districts home page www.middletownk12.org click on the school bus icon or choose "Transportation" from the "Parents" down menu. Next you will choose the link for "VersaTrans e-Link Student Bus Passes" The following screen will appear:

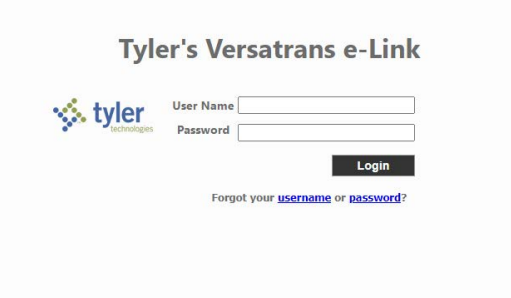

### Your **USER NAME**:

First 5 characters of last name**.**First initial of First Name**.**Student ID

### Your **PASSWORD** is the **SAME** as your **USER NAME.**

So for the student named: Joe Student, with a student ID of 291202, the login credentials are as follows:

USER NAME: stude.j.291202 PASSWORD: stude.j.291202

For a user with a 4 character last name then only the four characters apply. If the students name is Joe Cool.

USER NAME: cool.j.291202 PASSWORD: cool.j.291202

\*Take note of the periods!

Once Logged in you will be prompted to follow the steps to set up your account. You will only need to do this the first time you log on.

You will be taken to the Home page, where you will select "Work with Students"

#### **Work with Students**

Find students, view and edit student information, add and delete students.

You will then select "View my Student" to see your child's bus informaiton.

# Students and School/Transportation Search

 To view students associated with your User ID... Select **View My Students** retrieve students associated with your User ID.